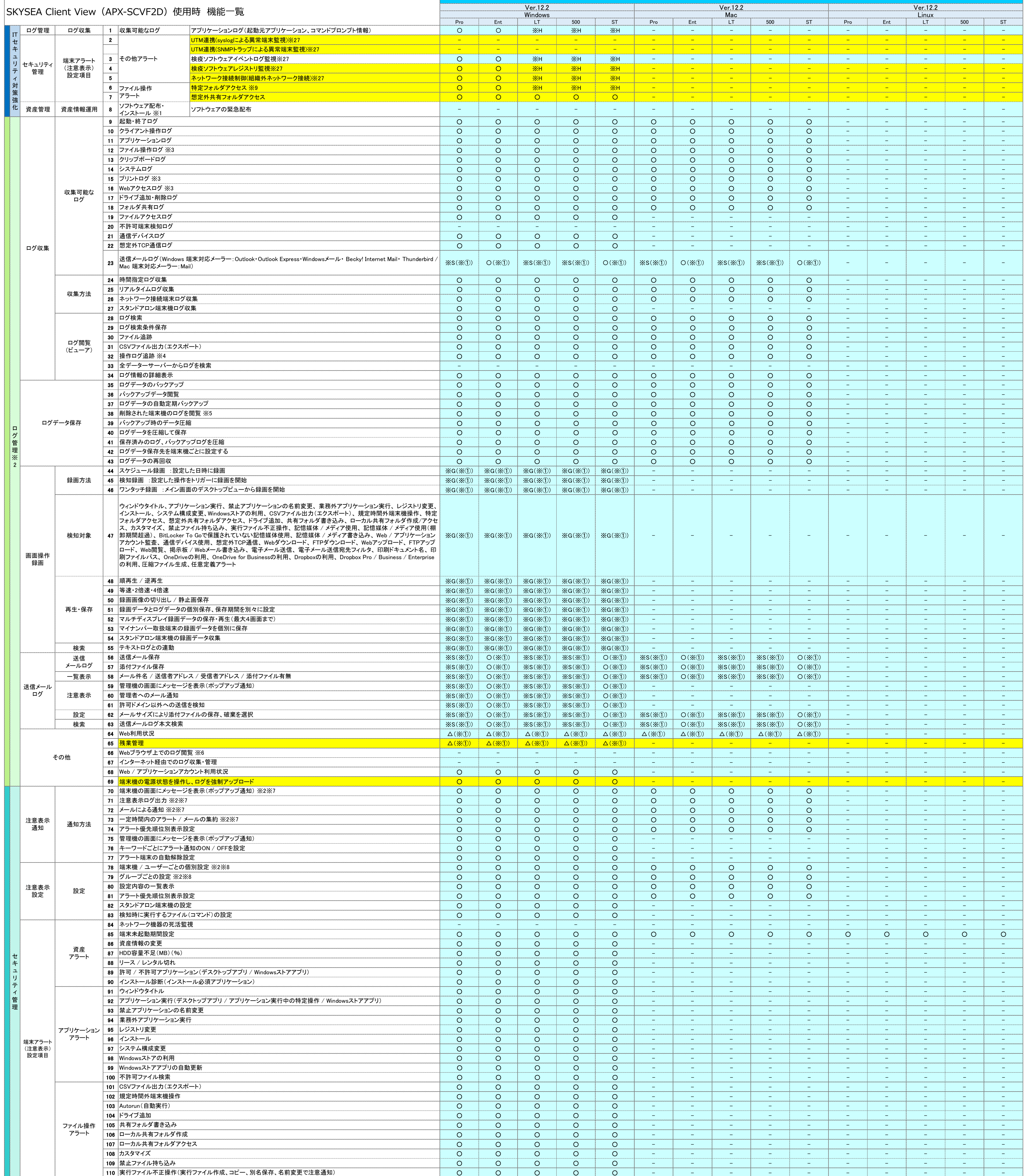

## **アイ・オー・データ機器様製アプライアンスプラットフォーム装置**

### **(APX-SCVF2D)使用時のSKYSEA Client View機能一覧**

## **アイ・オー・データ機器様製アプライアンスプラットフォーム装置 (APX-SCVF2D)使用時のSKYSEA Client View機能一覧**

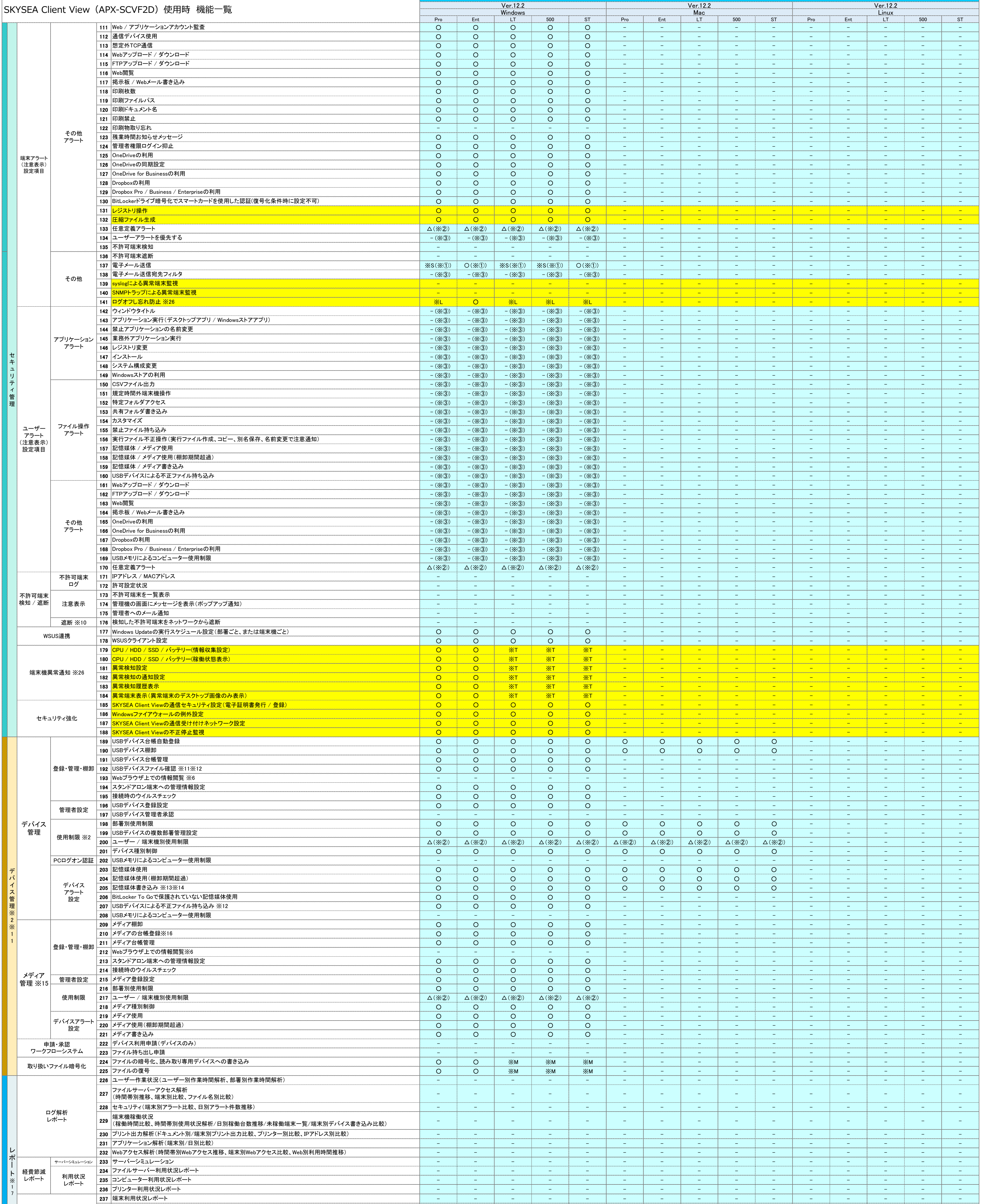

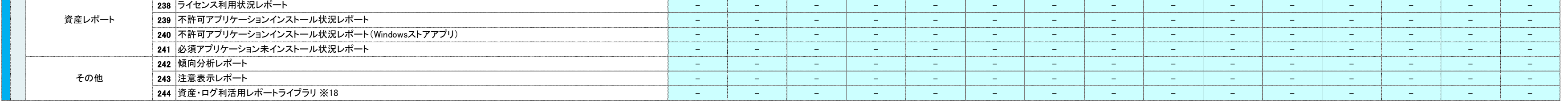

# **アイ・オー・データ機器様製アプライアンスプラットフォーム装置**

## **(APX-SCVF2D)使用時のSKYSEA Client View機能一覧**

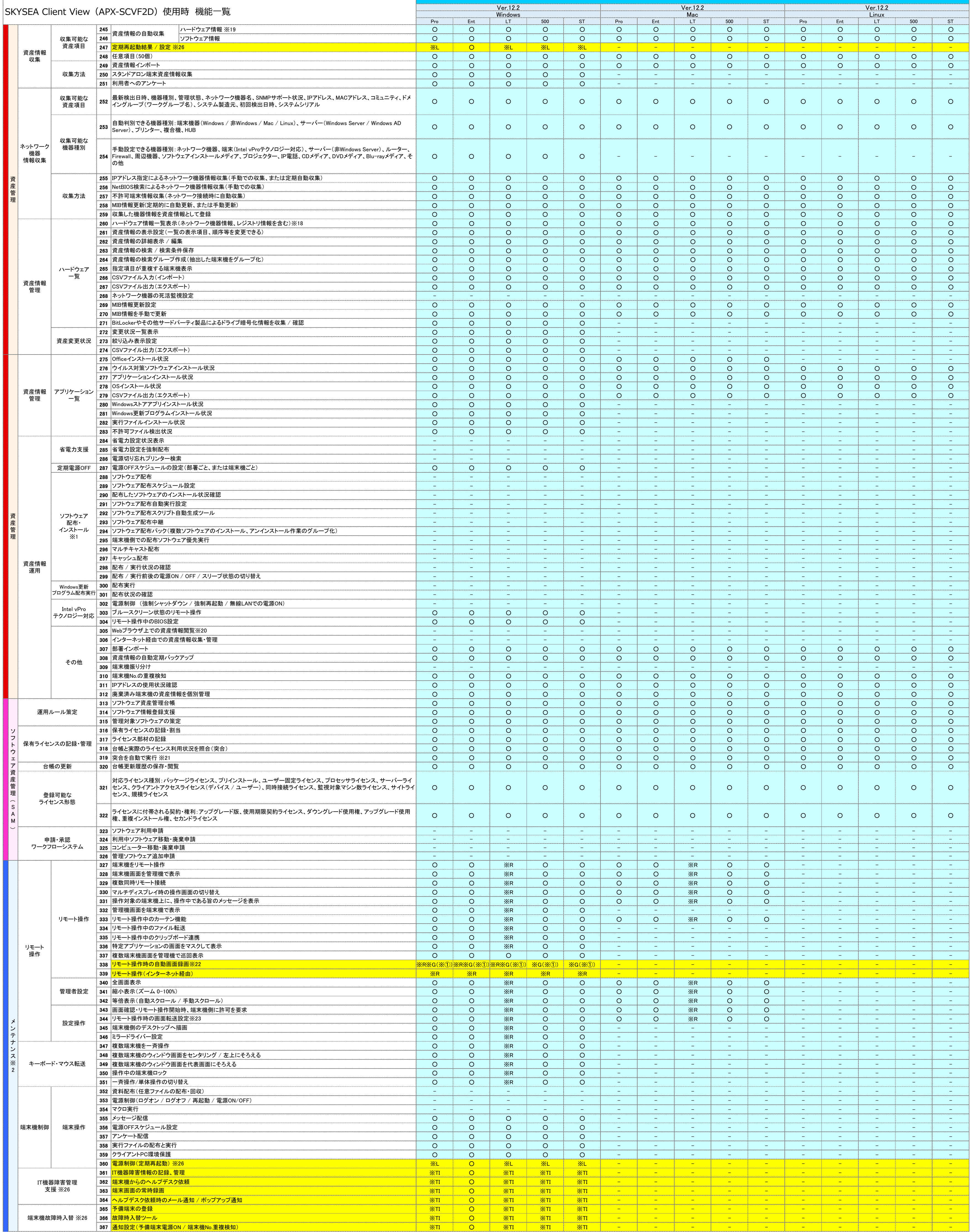

#### **アイ・オー・データ機器様製アプライアンスプラットフォーム装置 (APX-SCVF2D)使用時のSKYSEA Client View機能一覧**

#### Pro | Ent | LT | 500 | ST | Pro | Ent | LT | 500 | ST | Pro | Ent | LT | 500 | ST Ver.12.2 Ver.12.2 Windows Mac Linux SKYSEA Client View(APX-SCVF2D)使用時 機能一覧 Ver.12.2 368 サーバー別アクセス比較 しんじょう しんじょう しんじょう しんじょう しんじょう しんじょう しんじょう しんじょう しんしょう しんしょう しんしょう しんしょう しんしょう しんしょう しんしょう しんしょう 369 - - - - - - - - - - - - - - - 370 - - - - - - - - - - - - - - - 371 - - - - - - - - - - - - - - - 372 - - - - - - - - - - - - - - - 373 - - - - - - - - - - - - - - - 収集可能なログ 374 - - - - - - - - - - - - - - - 成功 / 失敗ファイルアクセスログ 375 - - - - - - - - - - - - - - - 376 - - - - - - - - - - - - - - - イベントログバックアップリストア 377 - - - - - - - - - - - - - - - 378 |アブリケーションログ ファインコンログ マンファイン アンディスク アンディスク アンディスク コンディスク コンディスク コンディスク コンディスク コンディスク コンディスク コンディスク コンディスク コ 379 - - - - - - - - - - - - - - - 380 システムログ ファイン ファイン ファイン コンピュータ コンピュータ コンピューター ディー・エー アイディー・エー ディー・エー ディー・エー コンピューター コンピューター コンピューター コンピューター コンピューター コンピューター コンピューター コンピューター コンピューター コンピューター コンピューター コンピューター コンピューター コンピューター コンピューター コンピューター コンピューター コンピューター 381 |セットアップログ | フォーター | コール | コール | コール | コール | コール | コール | コール | コール | コール | コール | コール | コール | コール | コール | コール 382 - - - - - - - - - - - - - - - 383 - - - - - - - - - - - - - - - (アカウント操作ログ、グループ操作ログ、パスワード操作ログ、監査ポリシー操作ログ、ロックアウトログ) 384 - - - - - - - - - - - - - - - クライアント操作(ログオンログ、ログオフログ、ファイルアクセスログ、印刷ログ) データベース |監査ログ閲覧| 収集可能な<br>ログ種別 ログ種別 <sup>385</sup> - - - - - - - - - - - - - - - アカウント操作、パスワード操作、データベース操作、バックアップ / リストア、ログイン / ログアウト、SELECT、INSERT、 386 - - - - - - - - - - - - - - - その他 監査対象サーバーごとに条件を指定してアラート検知 387 |部署別インストーラー作成 △(※④) │ △(※④) │ △(※④) │ △(※④) │ △(※④) │ △(※④) │ △(※④) │ - - 388 - - - - - - - - - - - - - - - 399 ○ ○ ○ ○ ○ - - - - - - - - - - 400 ○ ○ ○ ○ ○ - - - - - - - - - - 401 ○ ○ ○ ○ ○ - - - - - - - - - - 402 ○ ○ ○ ○ ○ - - - - - - - - - - 403 ○ ○ ○ ○ ○ - - - - - - - - - - 404 ○ ○ ○ ○ ○ - - - - - - - - - - 405 機能ガイド しんじん ちょうしょう こうしゅう しんじょう しんじょう しんじょう しんしゅう しんじょう しんしゅう しんしゅう しんしゅう しんしゅう しんしゅう しんしゅう しんしゅう しんしゅう しんしゅう 406 ○ ○ ○ ○ ○ - - - - - - - - - - 407 ○ ○ ○ ○ ○ - - - - - - - - - - アラート端末表示(アラート端末のデスクトップ画像のみ表示) 408 ○ ○ ○ ○ ○ - - - - - - - - - - 409 重要なお知らせ ○ ○ ○ ○ ○ - - - - - - - - - - 410 ○ ○ ○ ○ ○ - - - - - - - - - - 端末選択時資産情報詳細表示 411 ○ ○ ○ ○ ○ - - - - - - - - - - ソフトウェア一覧のマトリックス表示 412 ○ ○ ○ ○ ○ - - - - - - - - - - 413 ○ ○ ○ ○ ○ - - - - - - - - - - 414 ○ ○ ○ ○ ○ - - - - - - - - - - 415 ○ ○ ○ ○ ○ ○ ○ ○ ○ ○ ○ ○ ○ ○ ○ 416 ○ ○ ○ ○ ○ ○ ○ ○ ○ ○ ○ ○ ○ ○ ○ SKYSEA Client Viewリモートアップデート 417 - - - - - - - - - - - - - - - 418 - - - - - - - - - - - - - - - 419 ○ ○ ○ ○ ○ - - - - - - - - - - 管理機のパスワード認証(起動時) 420 - - - - - - - - - - - - - - - 管理機ごとの管理権限部署設定 421 - - - - - - - - - - - - - - - 管理機ごとの使用機能の利用設定 422 ○ ○ ○ ○ ○ - - - - - - - - - - 423 ○ ○ ○ ○ ○ - - - - - - - - - - 424 ○ ○ ○ ○ ○ - - - - - - - - - - マイナンバー取扱管理機設定(専用のパスワード認証) 425 - - - - - - - - - - - - - - - 426 - - - - - - - - - - - - - - - 複数マスターサーバー連携による一元管理 427 - - - - - - - - - - - - - - - 428 ○ ○ ○ ○ ○ - - - - - - - - - - アンインストーラー用期限付きパスワード発行 429 ○ ○ ○ ○ ○ - - - - - - - - - - 管理コンソールの各種設定情報バックアップ / リストア 430 ○ ○ ○ ○ ○ - - - - - - - - - - 通信に使用しないネットワークカードを設定 431 端末機インストール時に所属先マスターサーバーを自動で設定 ○ ○ ○ ○ ○ ○ ○ ○ ○ ○ ○ ○ ○ ○ ○ サ ー バ ー 監 査 OSログ閲覧 アクセス レポート サーバー アクセス状況 │371│ユーザー別アクセス一覧 368 サーバー別アクセス比較 |369 フォルダ別アクセス比較 370 ファイル別アクセス比較 サーバー監査 ログ閲覧 / **Windows** イベントログ閲覧 取得対象イベントログ設定 |375 イベントログ蓄積 イベントログ 種別 | 378 アプリケーションログ 379 セキュリティログ 380 システムログ 381 セットアップログ |382 |転送されたイベントログ 監査ログ種別 管理者操作 |372 |端末別アクセス一覧 373 時間帯別アクセスグラフ 399 端末表示 |400 ユーザー表示 401 デスクトップ表示 402 リスト表示 403 操作画面の折りたたみ表示 404 お気に入りタブ UPDATE、DELETE インストーラー 部署別インストーラー作成 388 リモートインストールツール 操 作 画 面 操作画面 端末機閲覧<br>操作画面 <sub>画面</sub> 画面 405 機能ガイド 406 ふきだしヒント ▌408│端末機閲覧画面検索機能 操作画面 │エンタープライズ モード ▌412 │端末検索 │413 │各画面設定の保存復帰 414 ドッキングウィンドウ その他 通信帯域制限 417 管理サーバー切り替え │418│サーバー間の端末機移動 422 管理機の起動抑止設定 │423 マイナンバー取扱端末設定 │425 │データサーバーの中継構成 427 Active Directoryユーザー連携

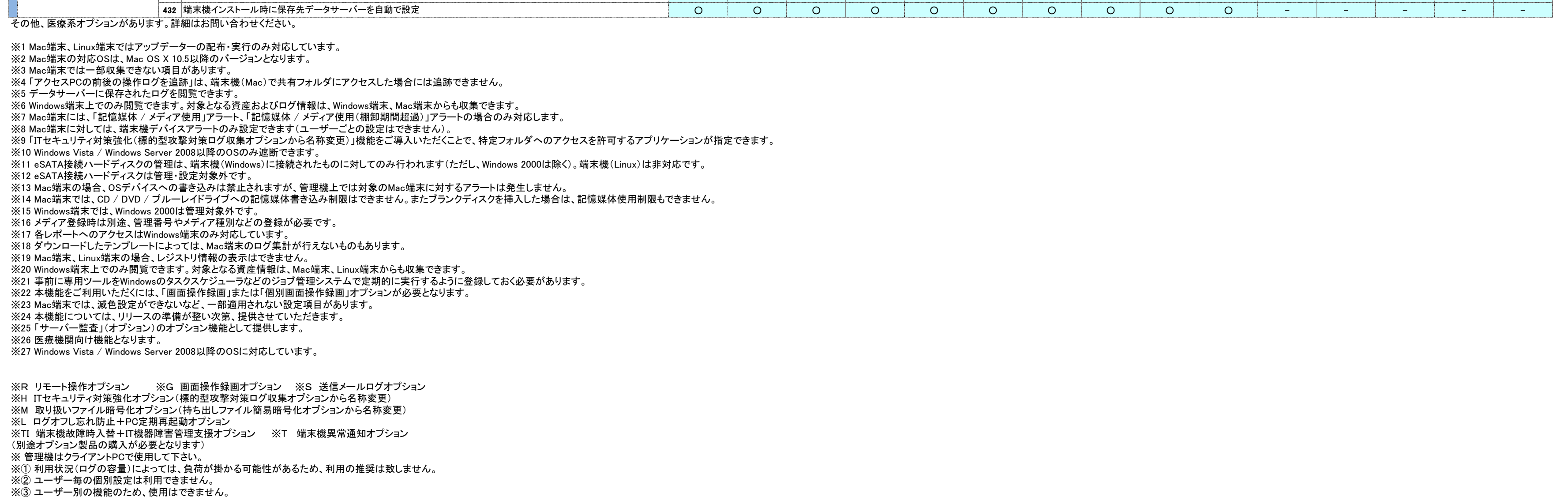

※④ インストール後に部署を移動するか、アンケートの部署設定により、部署の設定を行って下さい。

※⑤ 「不許可端末遮断」「サーバー監査」「データベースログ収集」「申請・承認ワークフローシステム」のオプションは、APX-SCVF2D使用時には、ご利用いただくことはできません。 また、APX-SCVF2Dでオプションを使われる場合においても、通常版と違い制限事項がございますのでご注意下さい。